## **Dubbele kleuren effect** – video les

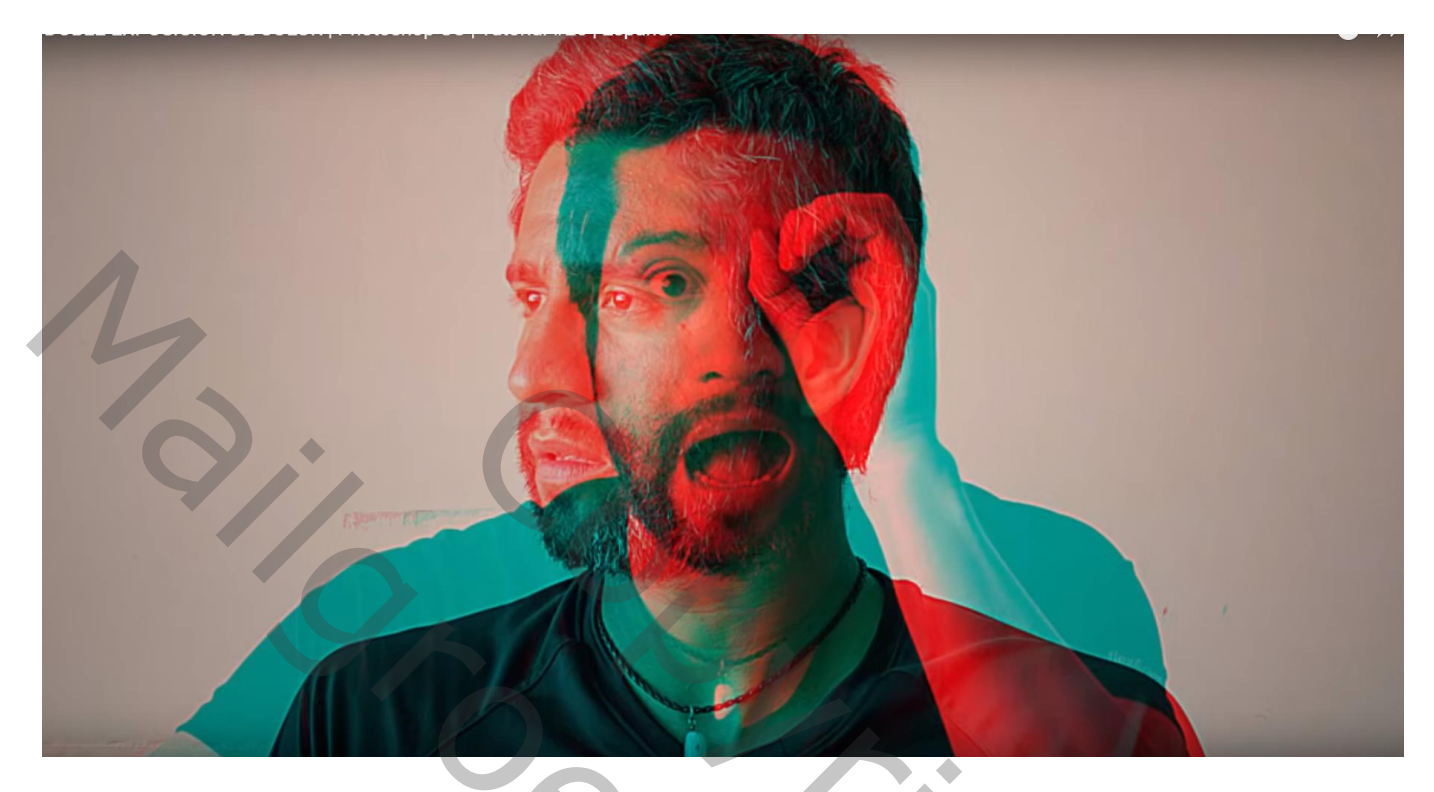

Twee goed passende foto's nodig met ongeveer dezelfde achtergrond

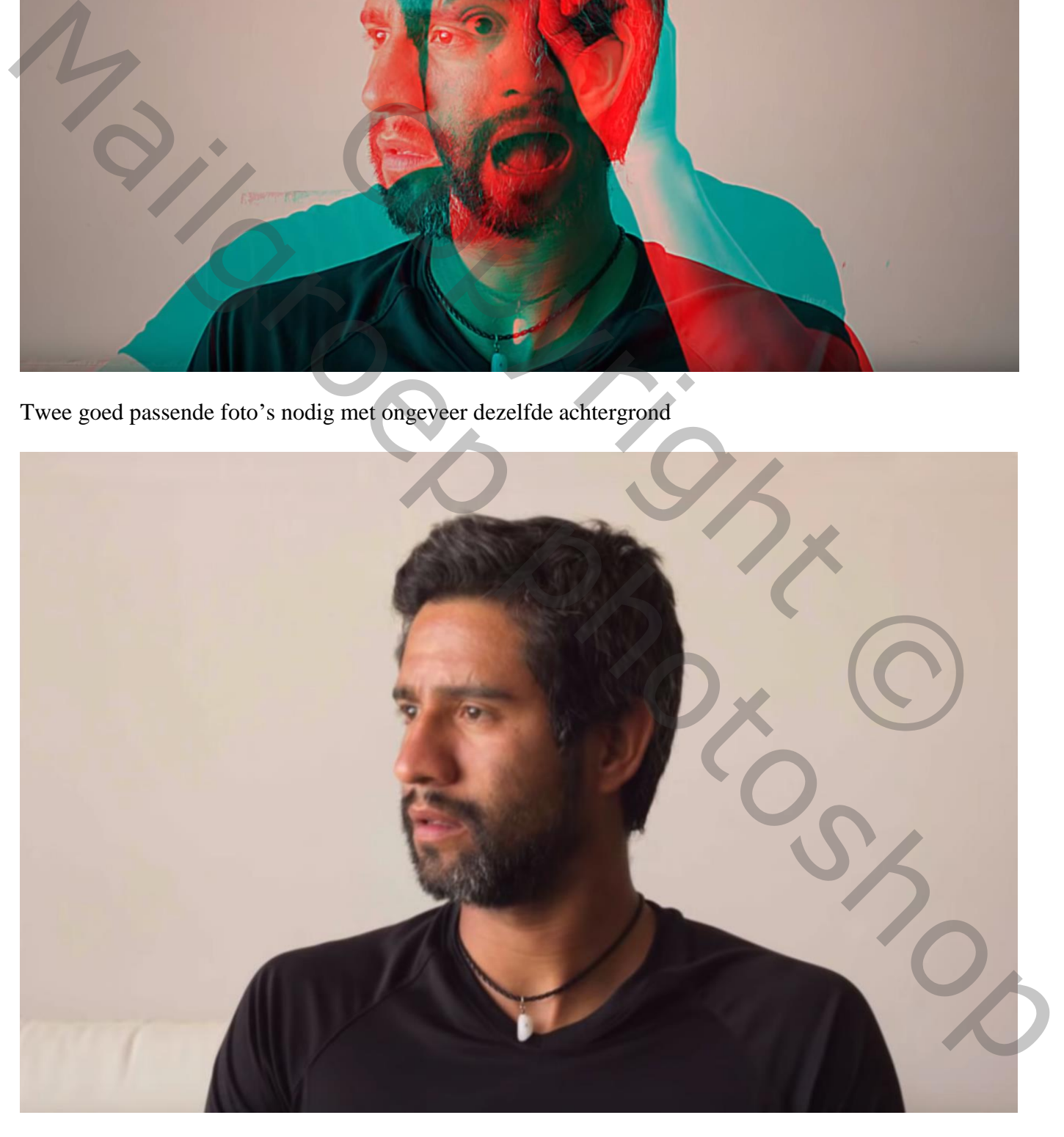

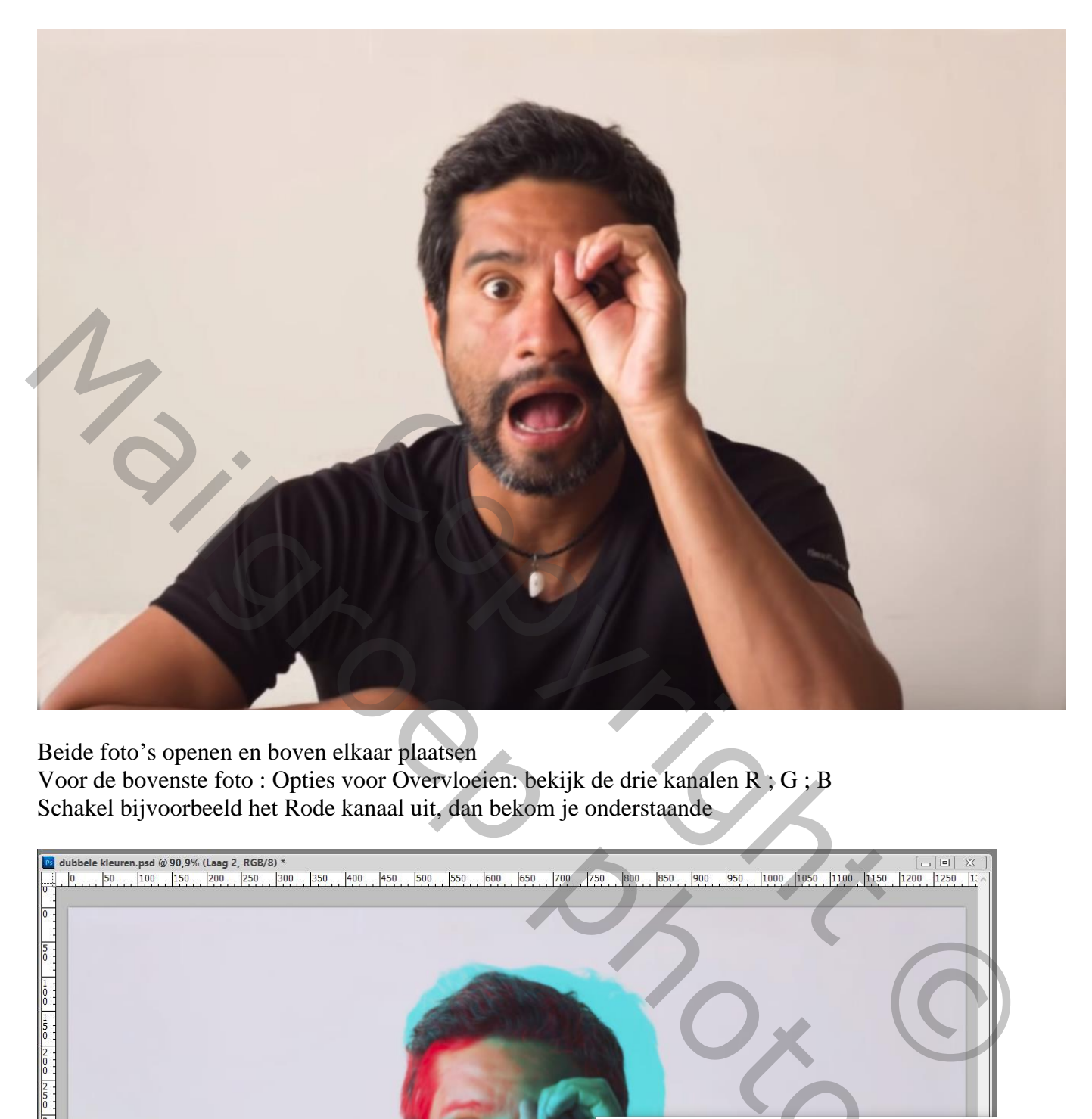

Beide foto's openen en boven elkaar plaatsen Voor de bovenste foto : Opties voor Overvloeien: bekijk de drie kanalen R ; G ; B Schakel bijvoorbeeld het Rode kanaal uit, dan bekom je onderstaande

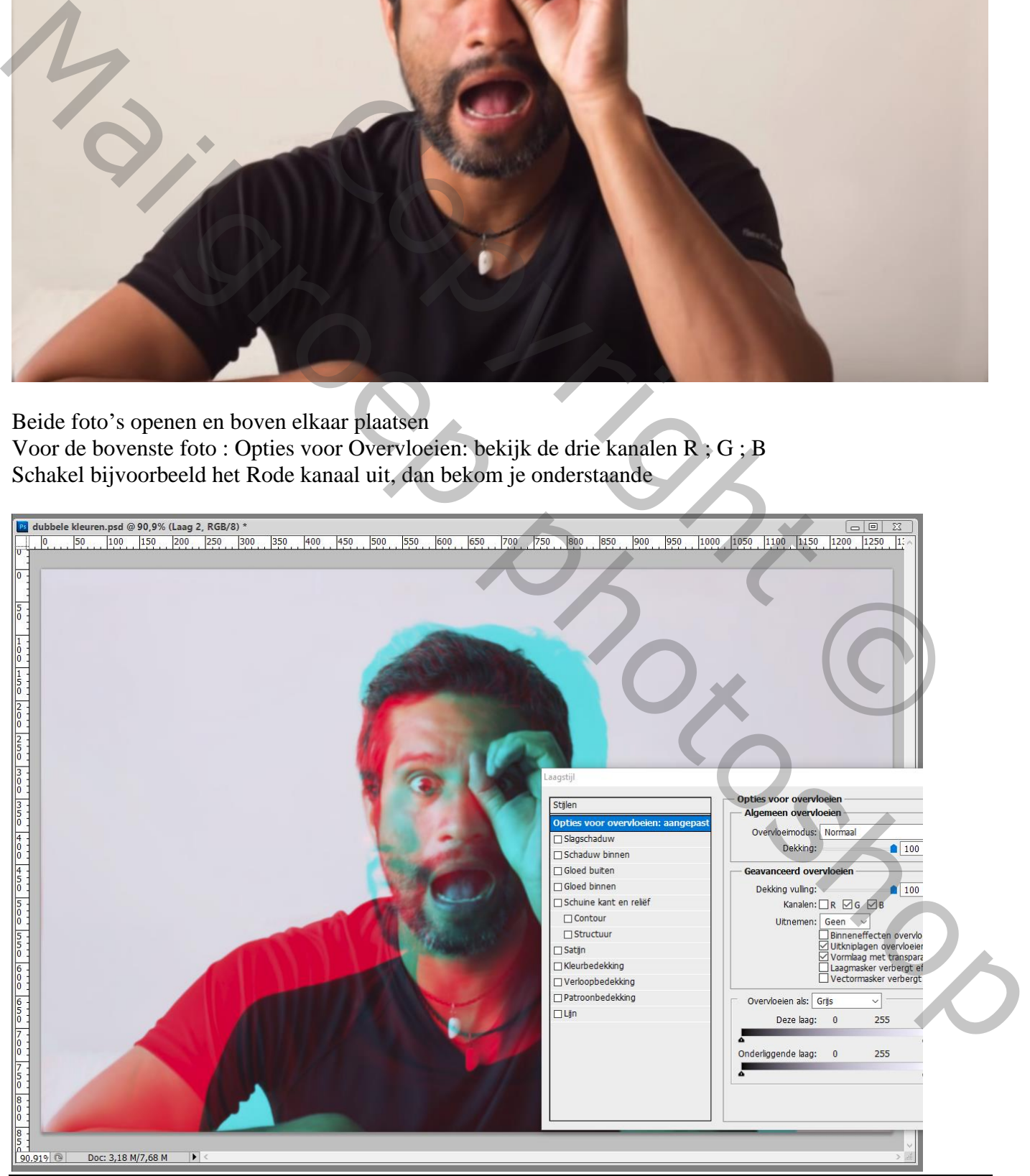

Dubbele kleuren effect – blz. 2 Vertaling T

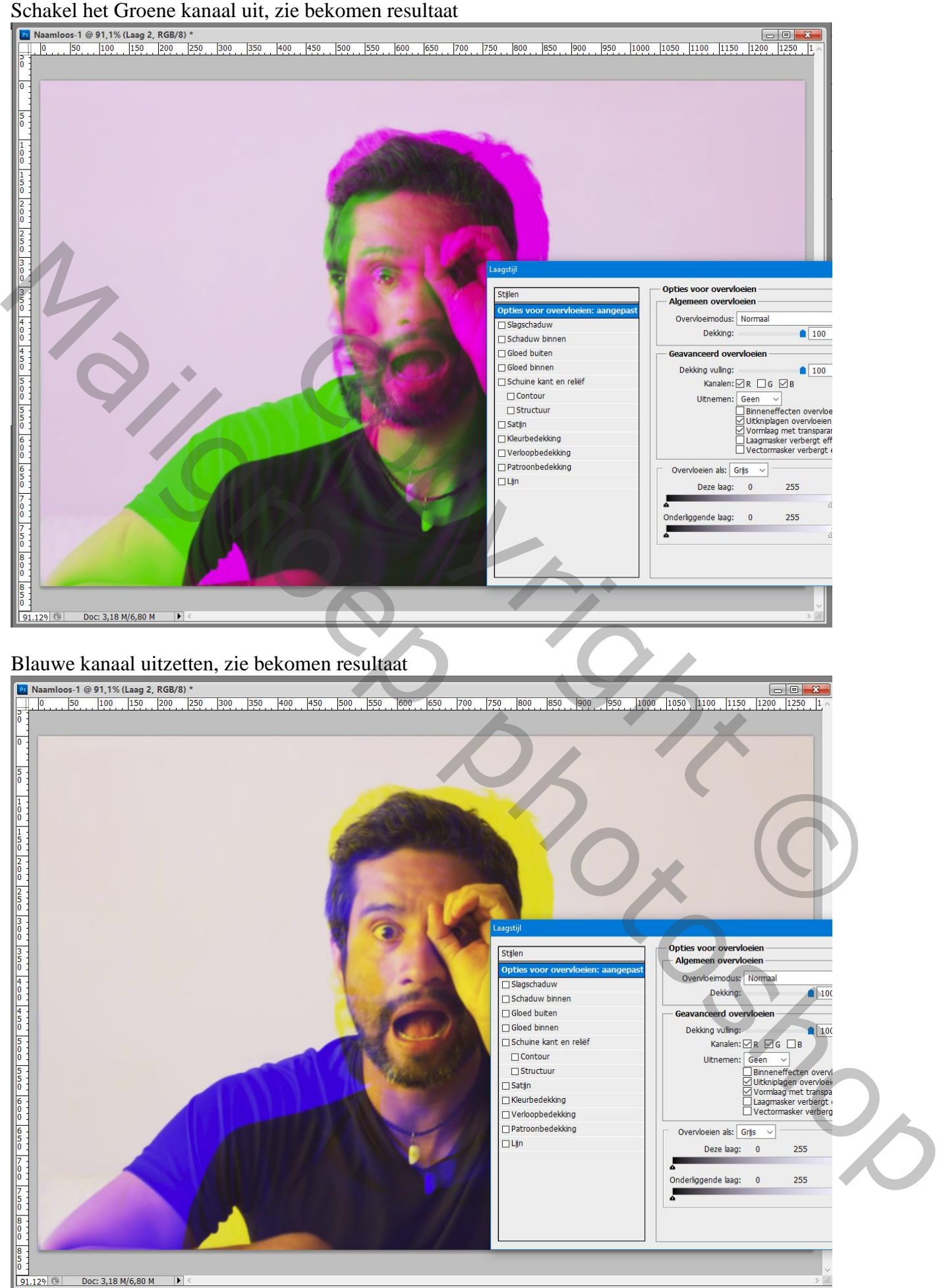

## Een combinatie van twee kanalen uitzetten, hier het Rode en het Groene

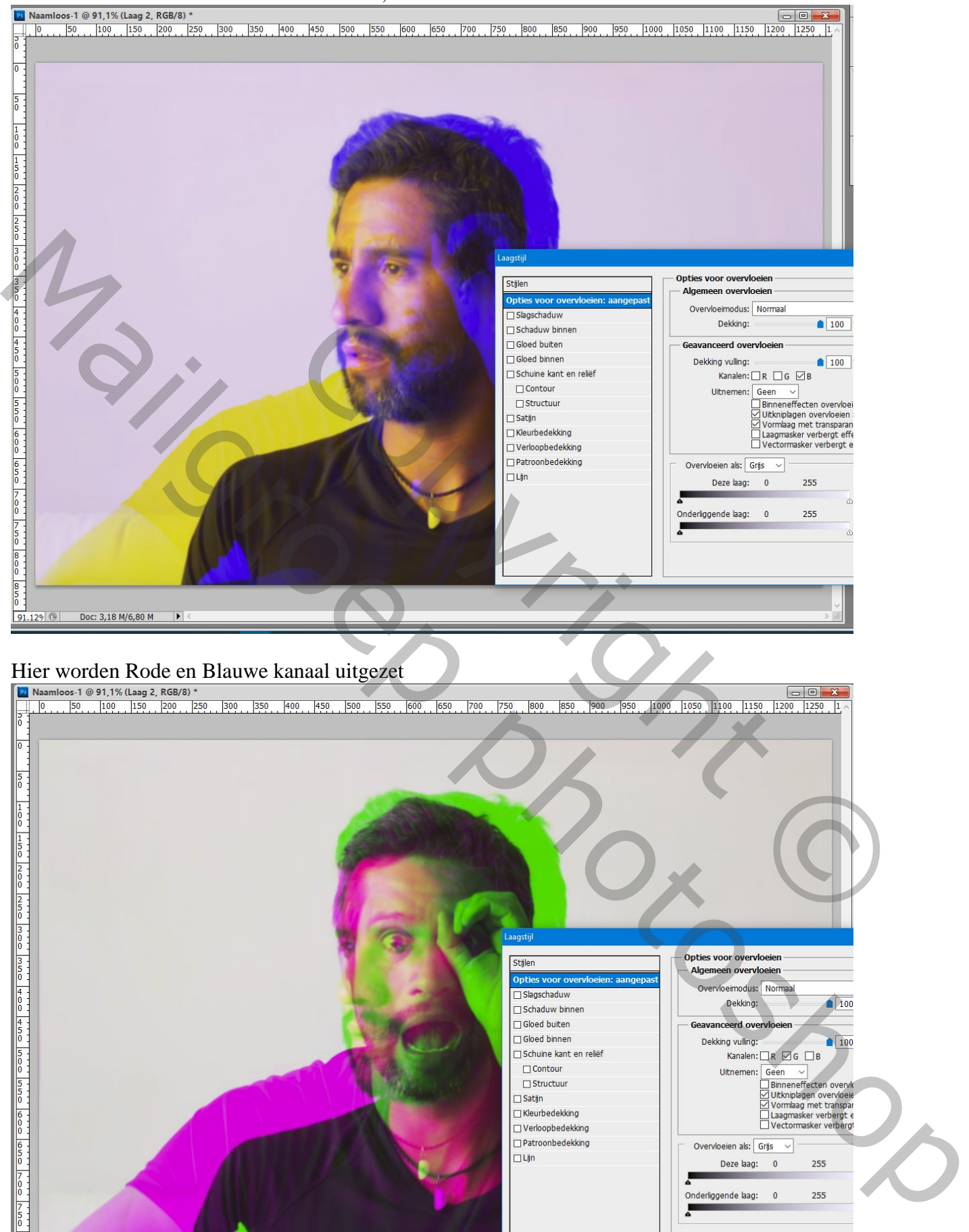

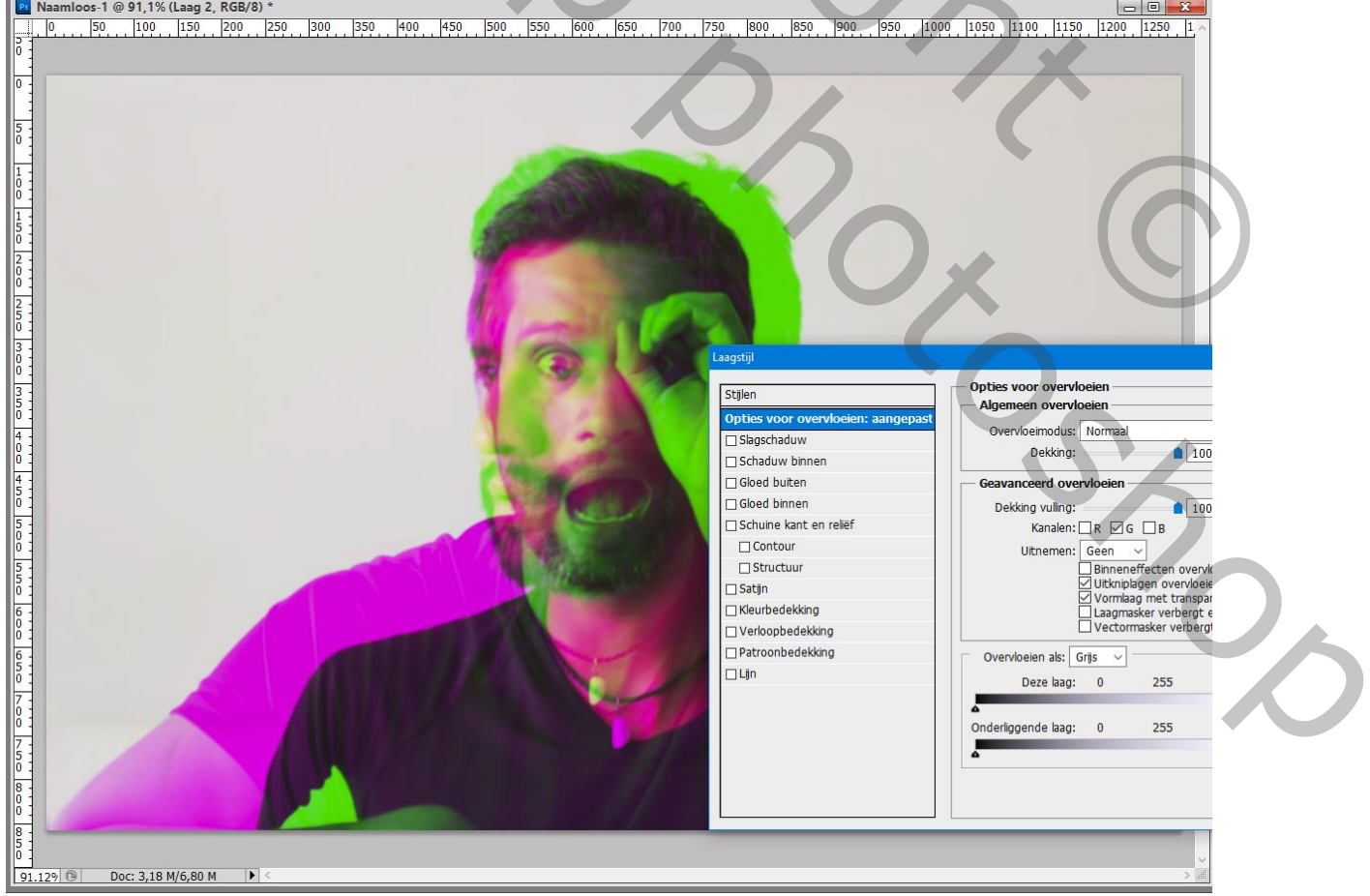

Dubbele kleuren effect – blz. 4 Vertaling T

## Groene en Blauwe kanaal uitzetten; dit zullen we voor deze les behouden

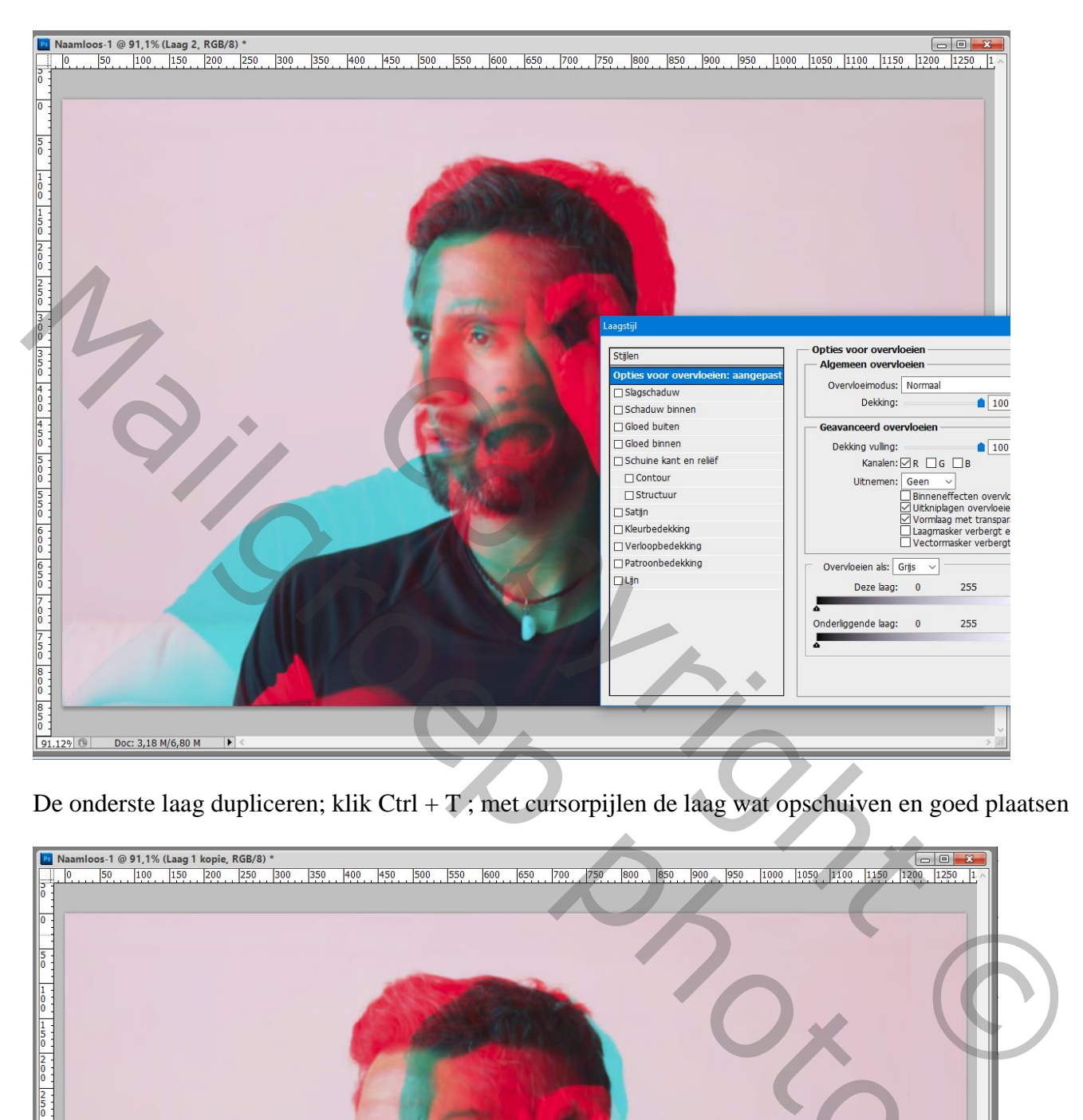

De onderste laag dupliceren; klik Ctrl + T ; met cursorpijlen de laag wat opschuiven en goed plaatsen

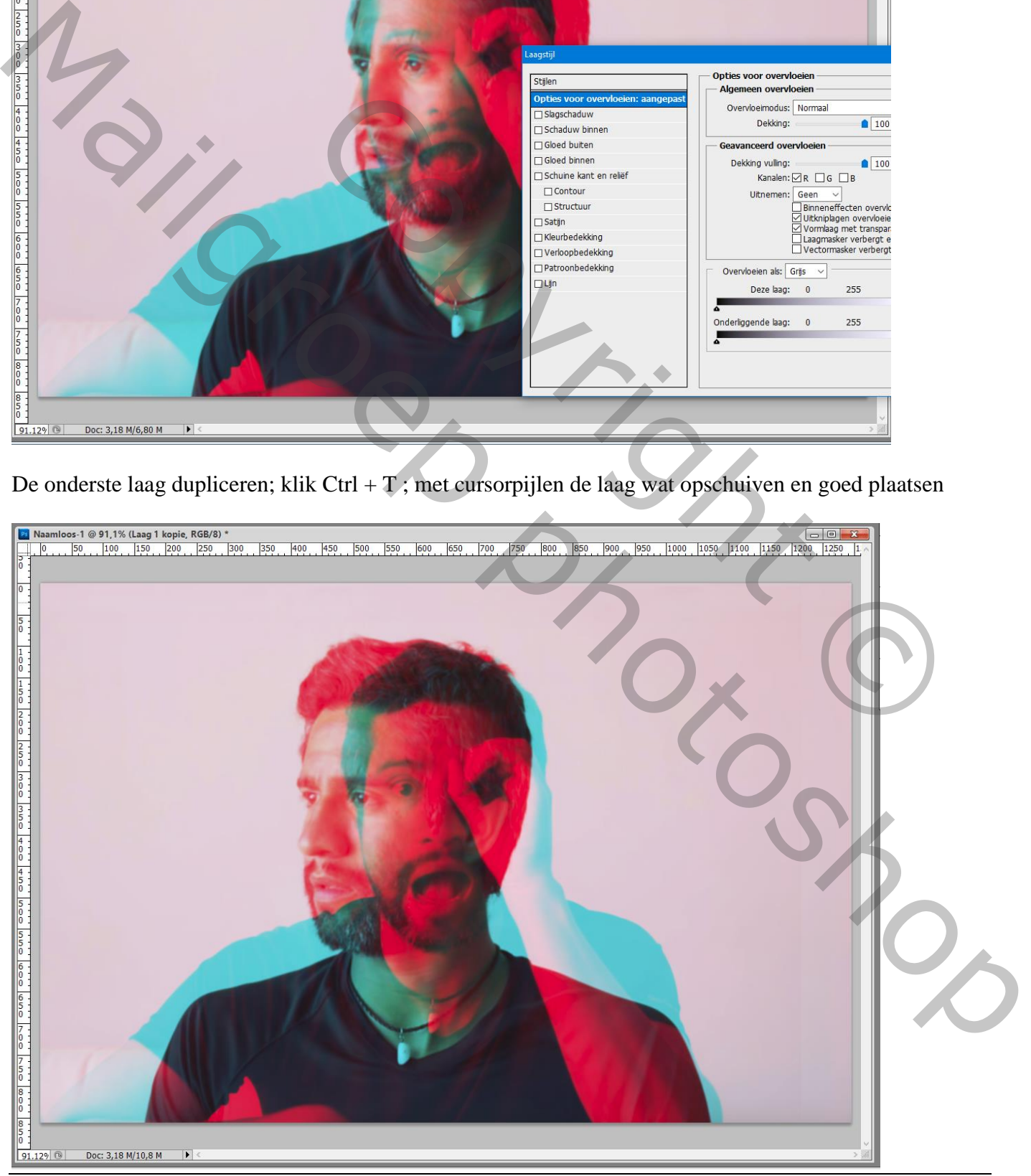

Dubbele kleuren effect – blz. 5 Vertaling T

Boven de bovenste foto : Een Aanpassingslaag 'Kleurtoon/Verzadiging' : waarden zelf aanpassen Rode tinten : Verzadiging = -23 (volgens eigen smaak!) ; Cyaan tinten : Verzadiging = -29

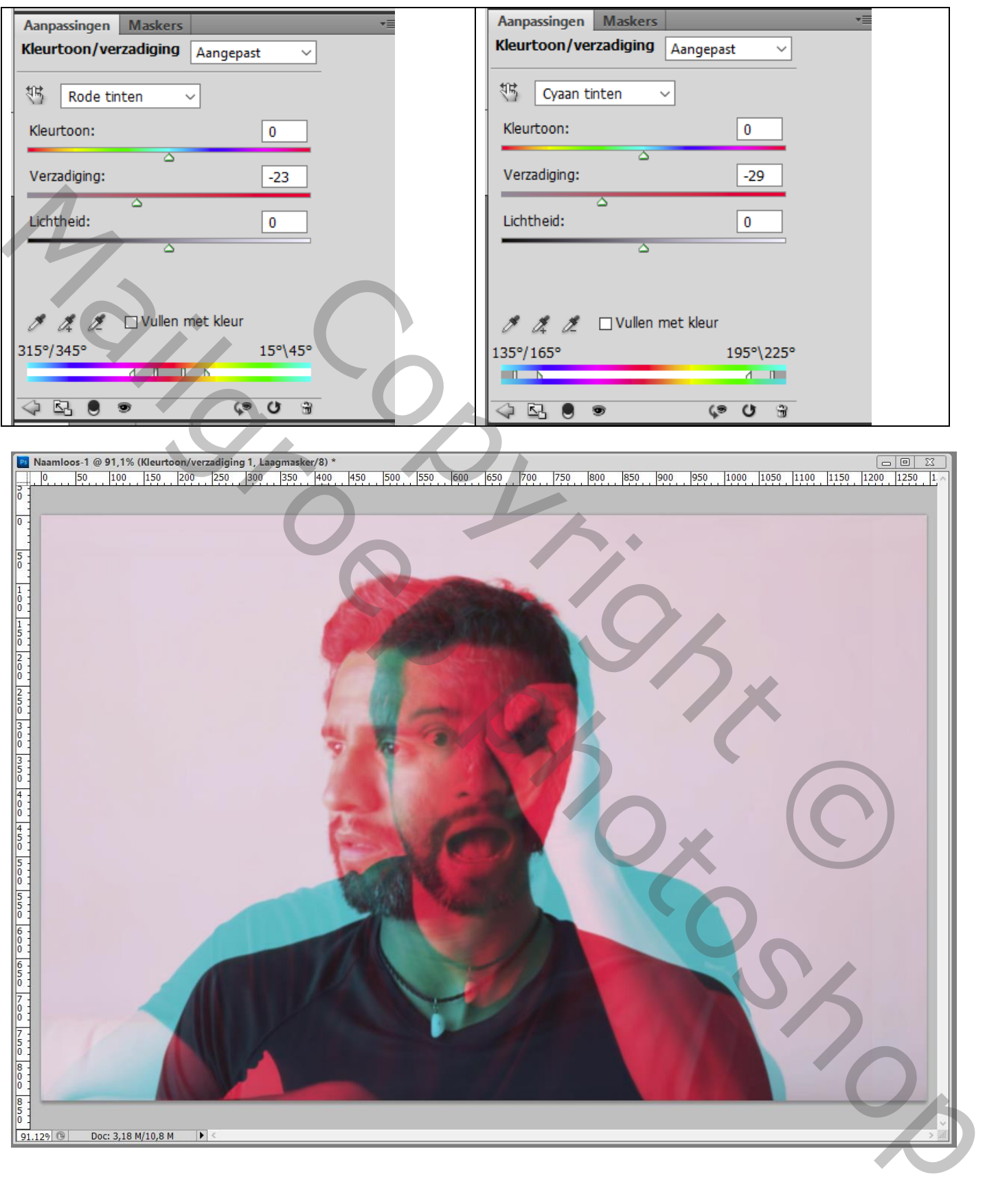

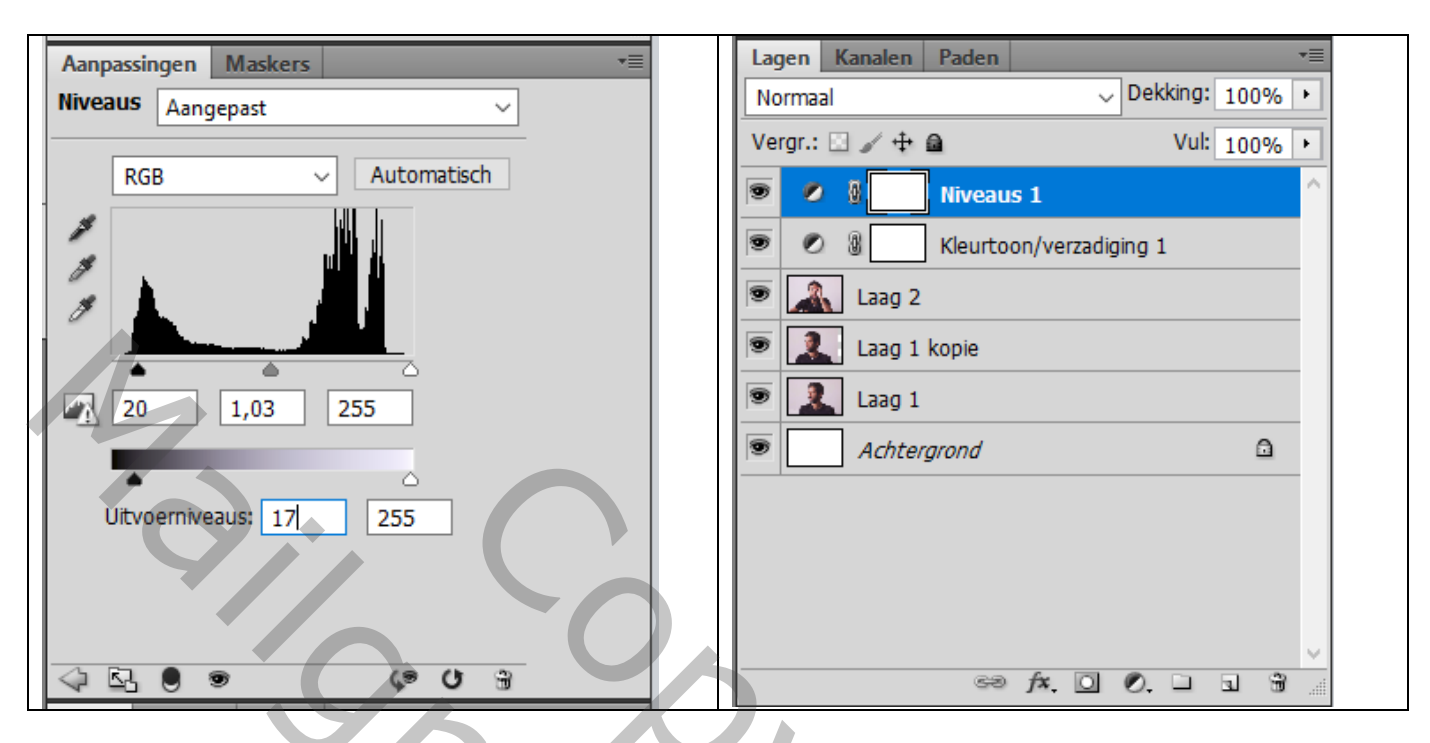

Bovenste samengevoegde laag maken: klik Ctrl + Alt + Shift + E Filter  $\rightarrow$  Overige  $\rightarrow$  Hoogdoorlaat : 2 px (waarde aanpassen) Laagmodus = Linear Licht

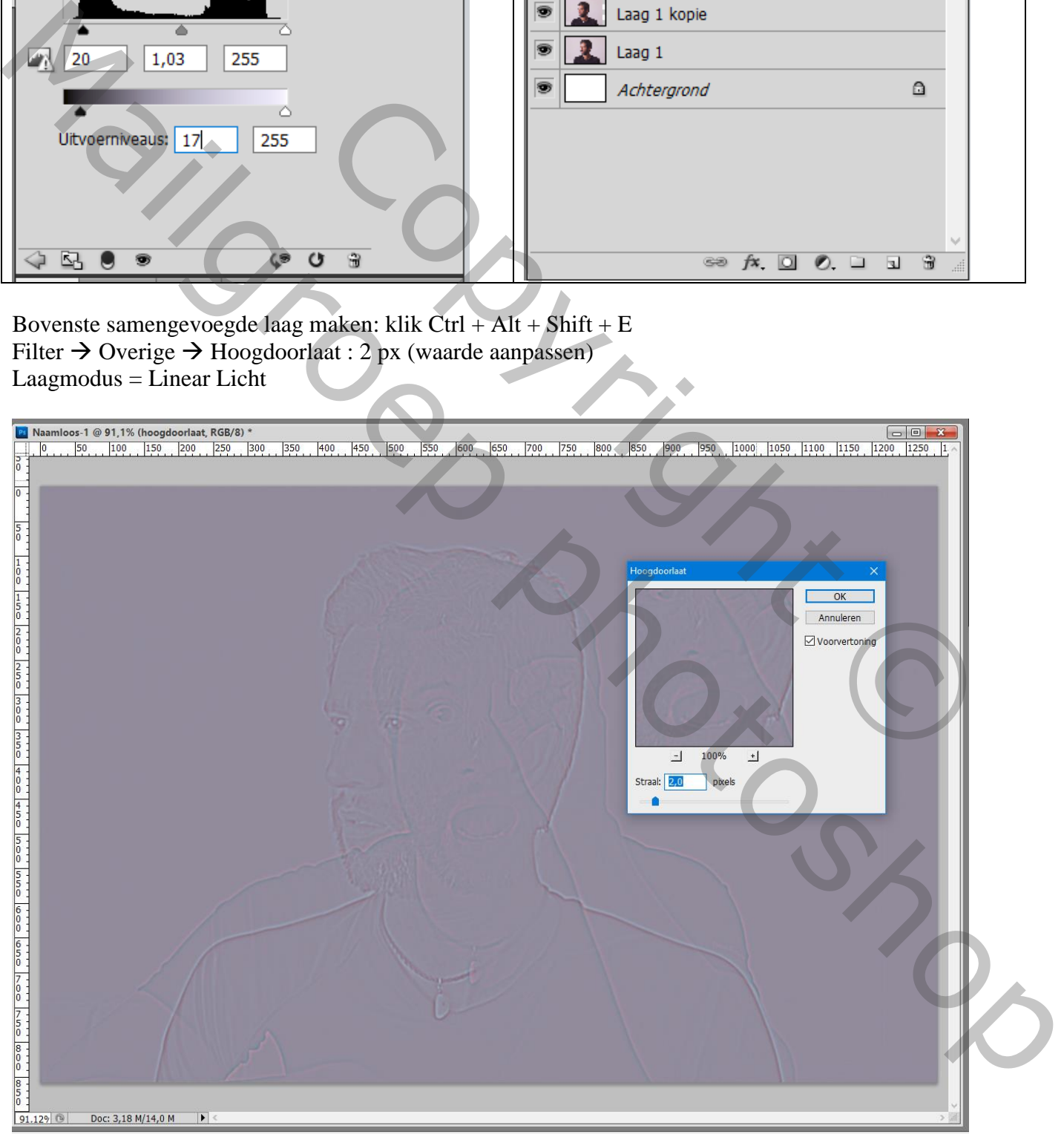

Voor een soort Vignet effect : een Aanpassingslaag 'Verloop' : zwart – transparant ; Radiaal; 90° ; Omkeren aanvinken; Schaal = 217 Indien gewenst pas je de dekking voor die Aanpassingslaag aan (65%)

 $\begin{array}{|c|c|c|c|}\n\hline\n- & \Box & \times \\
\hline\n44 & 4\n\end{array}$ **13** dubbele kleuren.psd @ 90,9% (Verloopvulling 1, RGB/8)  $\begin{array}{|c|c|c|c|c|c|c|c|c|}\n\hline\n20 & 22 & 24\n\end{array}$  $\begin{array}{|c|c|c|c|c|}\n\hline\n28 & 30 & 32\n\end{array}$  $\frac{14}{1}$  $\boxed{16}$  $\frac{18}{18}$  $|26|$  $\frac{34}{1}$  $36 \qquad \qquad 38$  $\sqrt{40}$  $\frac{1}{1}$  44  $\frac{42}{3}$  $\overline{\phantom{a}}$  $\vert$ <sub>2</sub>  $\vert$ 4 Mailgroep photoshop $\begin{picture}(100,10) \put(0,0){\line(1,0){100}} \put(10,0){\line(1,0){100}} \put(10,0){\line(1,0){100}} \put(10,0){\line(1,0){100}} \put(10,0){\line(1,0){100}} \put(10,0){\line(1,0){100}} \put(10,0){\line(1,0){100}} \put(10,0){\line(1,0){100}} \put(10,0){\line(1,0){100}} \put(10,0){\line(1,0){100}} \put(10,0){\line(1,0){100}}$ 

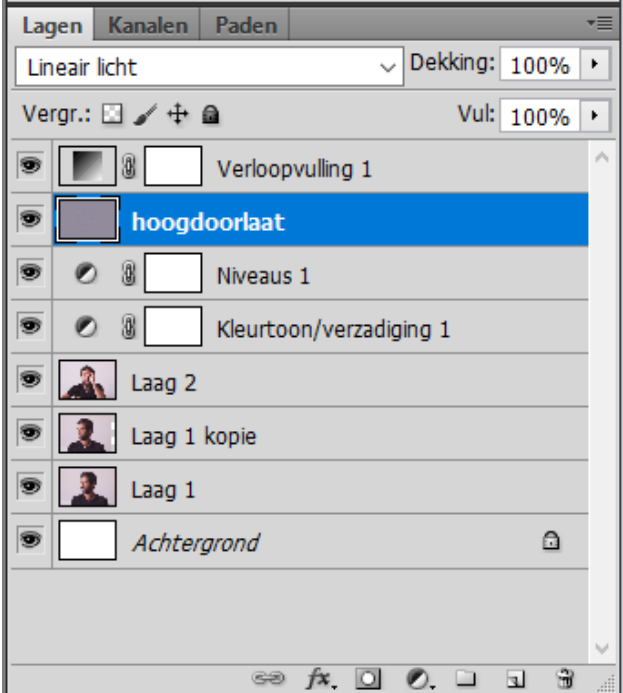